# TDDD43 Advanced Data Models and **Databases**

Hadoop, HDFS, MapReduce

Huanyu Li huanyu.li@liu.se

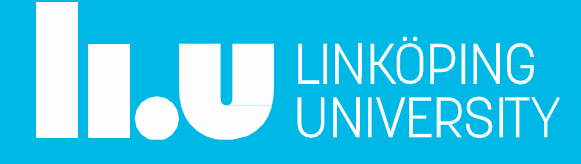

#### **Outline**

- $\triangleright$  Hadoop and HDFS
- $\triangleright$  MapReduce
- $\triangleright$  Lab 5 overview

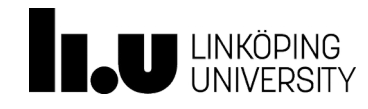

# Hadoop

- Originally designed for computer clusters built based on commodity hardware
- Hadoop can be viewed as a distributed system for data storage and analysis
- The base Hadoop framework contains some modules:
	- Hadoop Common: libraries and utilizes needed by other modules
	- HDFS: Hadoop Distributed File System storing data on commodity machines
	- YARN: resource management and application scheduling platform
	- Hadoop MapReduce: MapReduce programming model for data processing in Hadoop
	- …
- The Hadoop framework itself is mostly written in Java

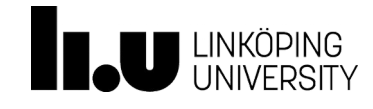

# Focuses for today

- Originally designed for computer clusters built based on commodity hardware
- Hadoop can be viewed as a distributed system for data storage and analysis
- The base Hadoop framework contains some modules:
	- Hadoop Common: libraries and utilizes needed by other modules
	- HDFS: Hadoop Distributed File System storing data on commodity machines
	- YARN: resource management and application scheduling platform
	- Hadoop MapReduce: MapReduce programming model for data processing in Hadoop
	- …
- The Hadoop framework itself is mostly written in Java

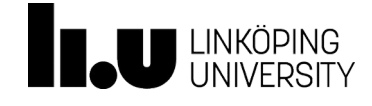

#### HDFS overview

- A file system designed for storing very large files on clusters
- Runs on top of the native file system
	- Files are divided into blocks/shards (128MB by default)
	- 3 replicas per block for fault tolerance
- HDFS files: write once, read multiple times, (single writer, multiple readers)
	- Caching blocks is possible
	- Exposes the locations of file blocks via API

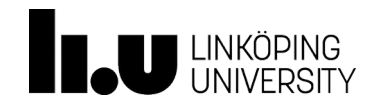

# HDFS node organization

- Two types of nodes operating in a master-worker pattern
- Namenode (master)
	- Manages the file system namespace, maintains the file system tree and metadata
	- Stores in memory the locations of all copies of all blocks for each HDFS file
- Datanodes (worker)
	- Workhorses of the file system
	- Store and retrieve blocks when they are told by clients or the namenode
	- Report back to the namenode periodically with lists of blocks that they are storing

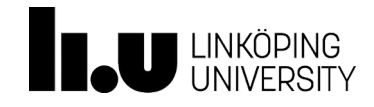

# HDFS distributing files example

• How to distribute a HDFS file (different blocks) with replicas?

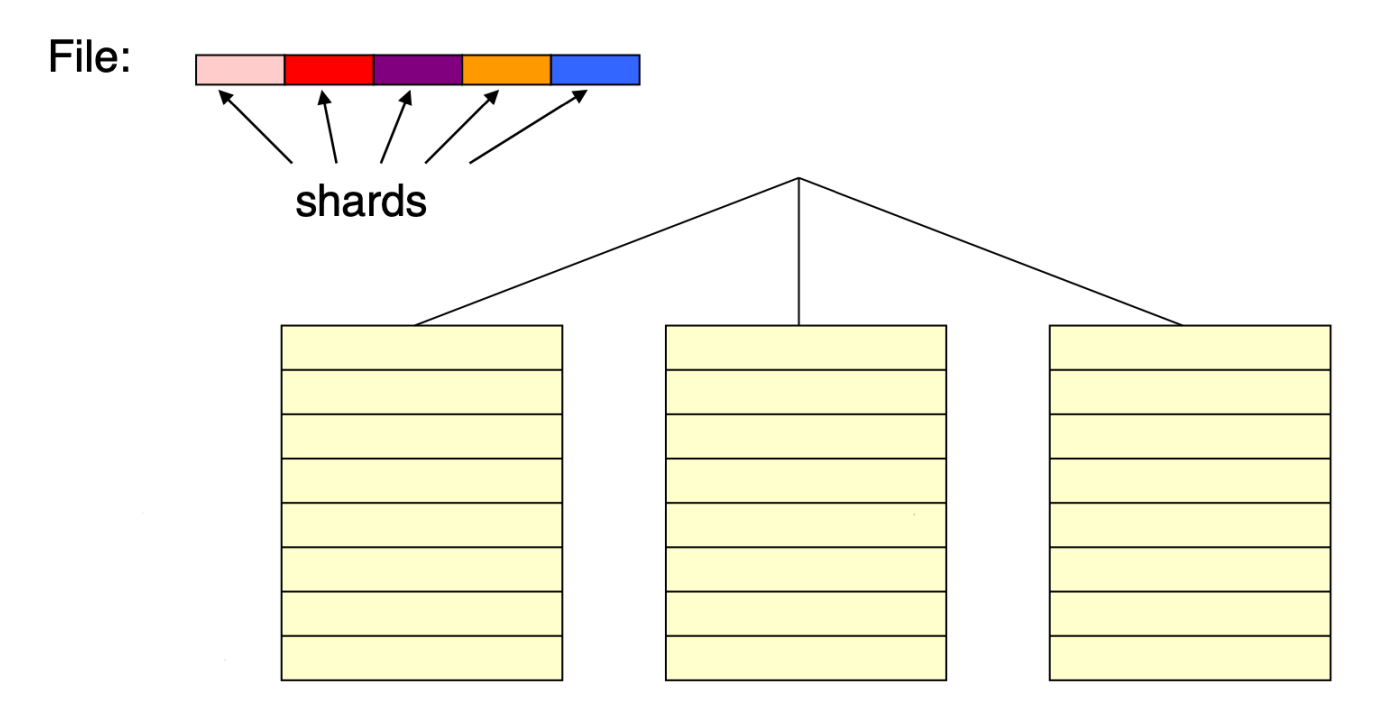

**Cluster with Racks of Compute Nodes** 

Source: J. D. Ullman invited talk EDBT 2011

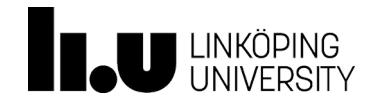

## HDFS Block Placement and Replication

- Aims: to improve data reliability, availability, and network bandwidth utilization
- Default policy (3 replicas):
	- No datanode contains more than one replica
	- No rack contains more than two replicas of the same block
- Name-node ensures that the number of replicas is reached
- Balancer tool balances the disk space usage
- Block scanner periodically verifies checksums

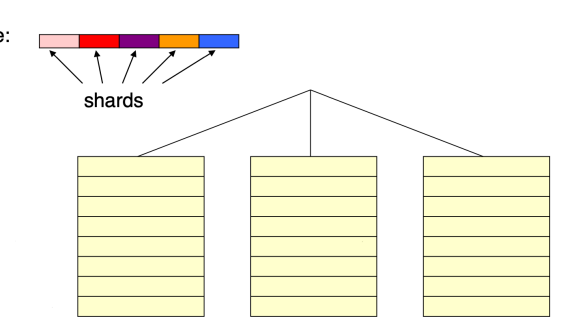

**Cluster with Racks of Compute Nodes** 

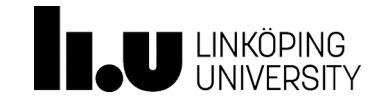

Advanced Data Models and Databases Hadoop, HDFS, MapReduce

Source: J. D. Ullman invited talk EDBT 201

#### HDFS Block Placement and Replication

- The first replica is located on the writer node
- The second and third replica are on different nodes in a different rack
- Any other replicas (if any, more than 3) are located on random nodes

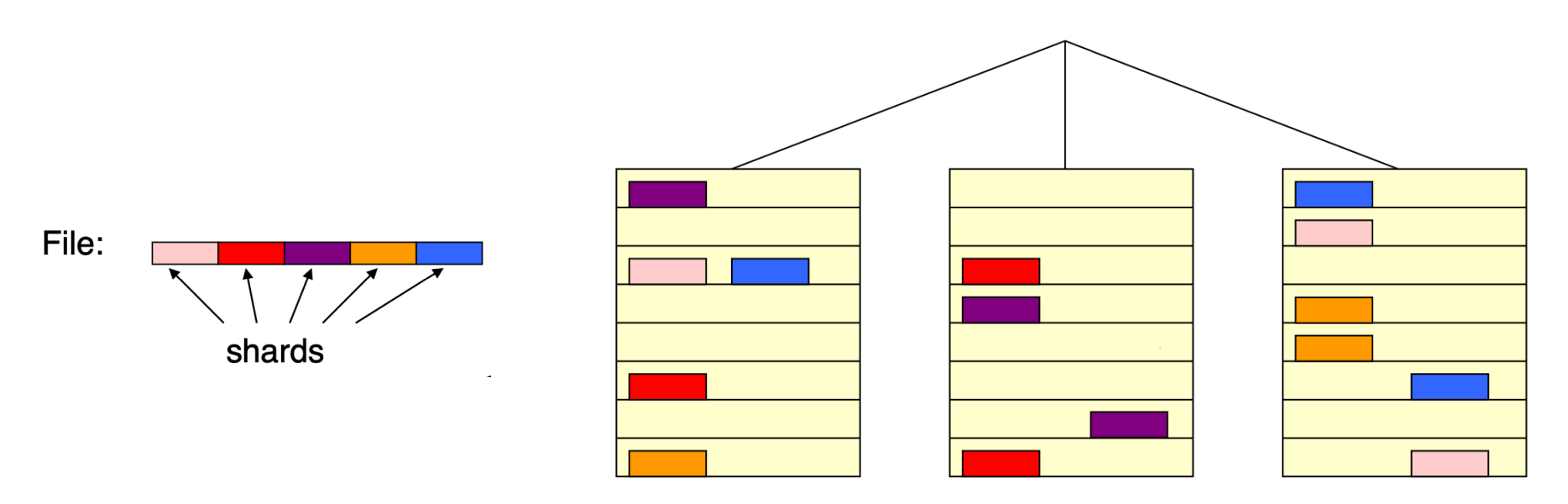

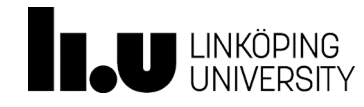

# HDFS Pros and Cons

- Pros
	- Storing very large files, GBs/TBs
	- High-throughput parallel I/O
		- Write-once, read many times
		- Time to read the entire dataset is more important than the latency in reading the first record
	- Commodity hardware
		- Clusters are built from commonly available hardware
		- Designed to continue working without a noticeable interruption in case of failure

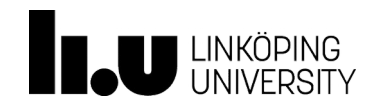

# HDFS Pros and Cons

- Cons
	- Not suitable for low-latency data access
		- HDFS is optimized for delivering high throughput of data
	- Lots of small files
		- The amount of files is limited by the memory of the namenode
	- Not suitable for re-writing the same HDFS, and arbitrary file modifications
		- HDFS files are append only, write is only allowed at the end of the file

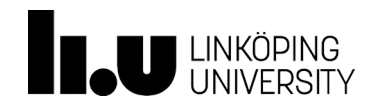

#### HDFS commands

•hadoop fs -mkdir <FOLDER\_NAME> •-make a folder on HDFS

•hadoop fs -mkdir -p <FOLDER\_NAME> <FOLDER\_NAME> •-make multiple folders

•hadoop fs -test -d <FOLDER\_NAME> •-if the path is a directory, return 0

•hadoop fs -rm -r <FOLDER\_NAME> •-deletes the directory and any content under it recursively

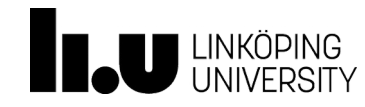

#### HDFS commands

•hadoop fs -cat <FOLDER\_ON\_HDFS> [local] •-copy HDFS path to stdout

•hadoop fs -copyFromLocal <localsrc> ... <dst>

•-copy single src, or multiple srcs from local Sigma to HDFS

•

•hadoop fs -copyToLocal <dst> ... <localsrc> -

•copy single src, or multiple srcs from HDFS to local Sigma

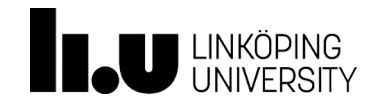

# Next question…

- How to perform computations over data stored on HDFS?
- How to write distributed programs
- MapReduce programming model

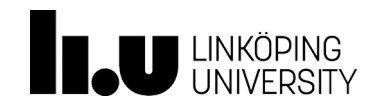

- Operate on large distributed input data sets, e.g., HDFS
- Implemented in Hadoop and other frameworks
- A high-level parallel programming construct
- Algorithmic design pattern:
	- Map, Shuffle (group by key), Reduce

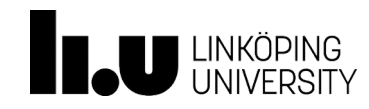

- Map Phase (extract data you care about)
	- Parses an input file into key-value pairs (Record reader)
	- Performs a user-defined function to each element, then produce new key-value pairs as intermediate elements (Mapper)

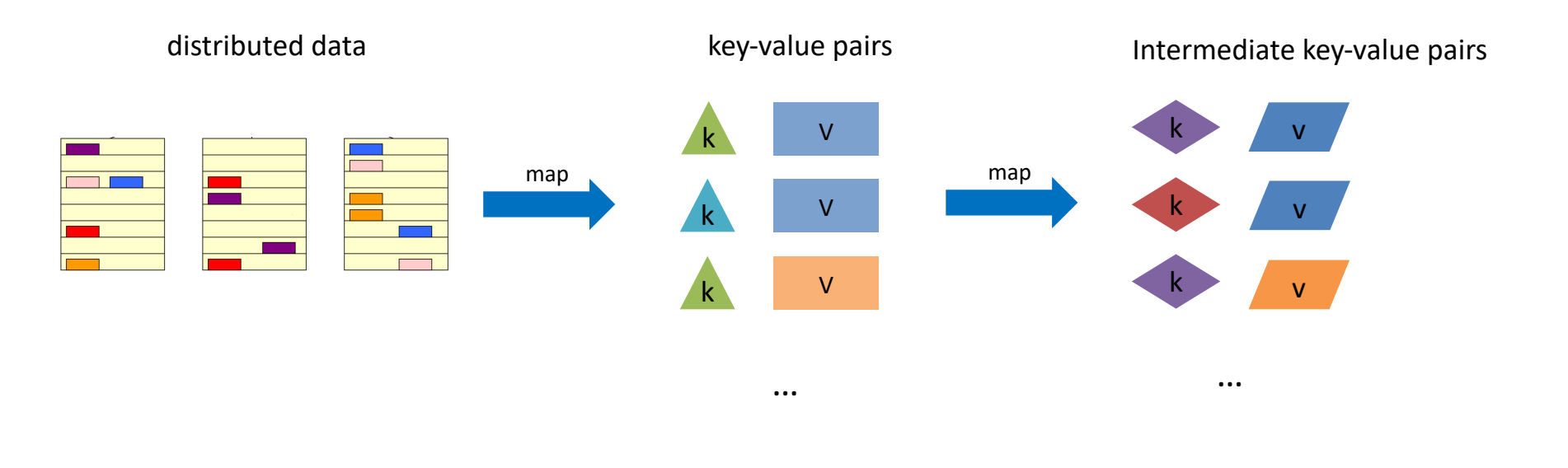

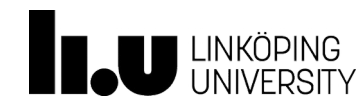

- Shuffle phase
	- Downloads the needed files to the node where the reducer is running
	- Pairs with the same keys will be grouped

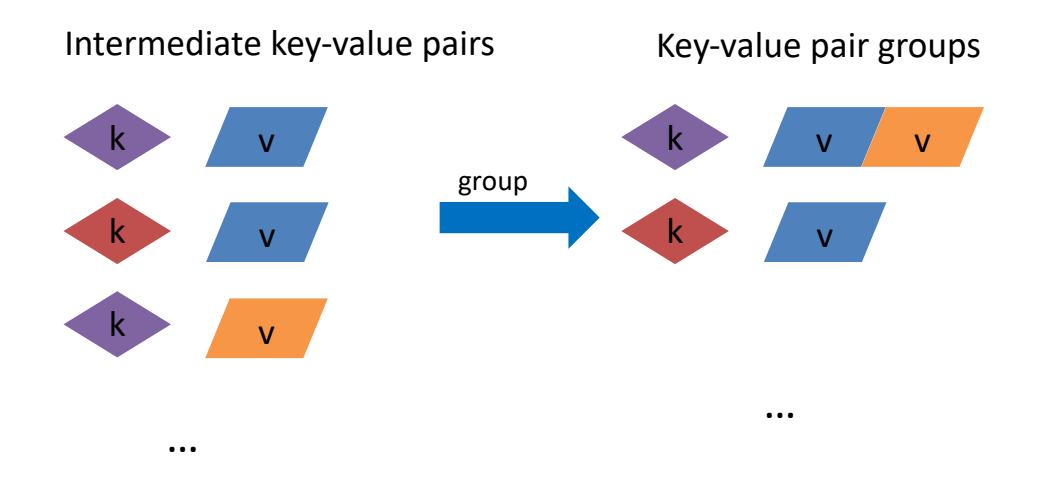

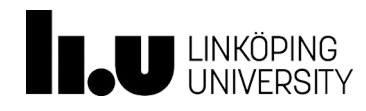

- Reduce phase
	- Performs a user-defined reduce function once for each key grouping
	- Outputs key-value pairs
	- E.g., aggregation (maximum, minimum, sum), filter

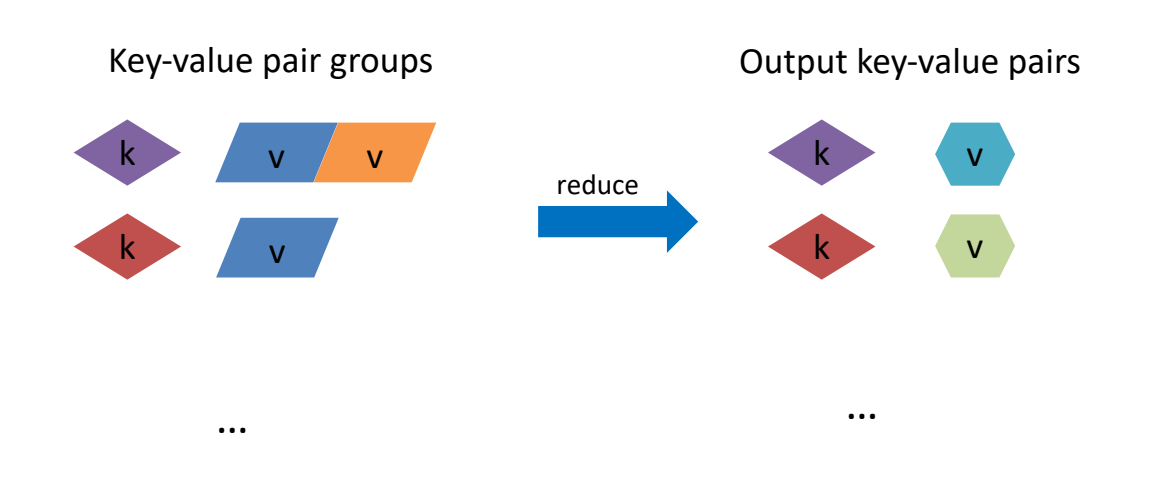

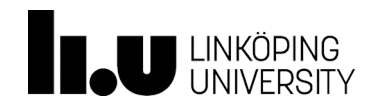

# Word Count Example

- We have a huge text document
- Count the number of times each distinct word appears in the file
- Example application: analyze web server logs to find popular URLs

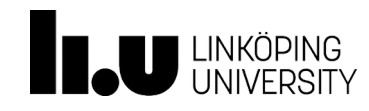

# Word Count Example

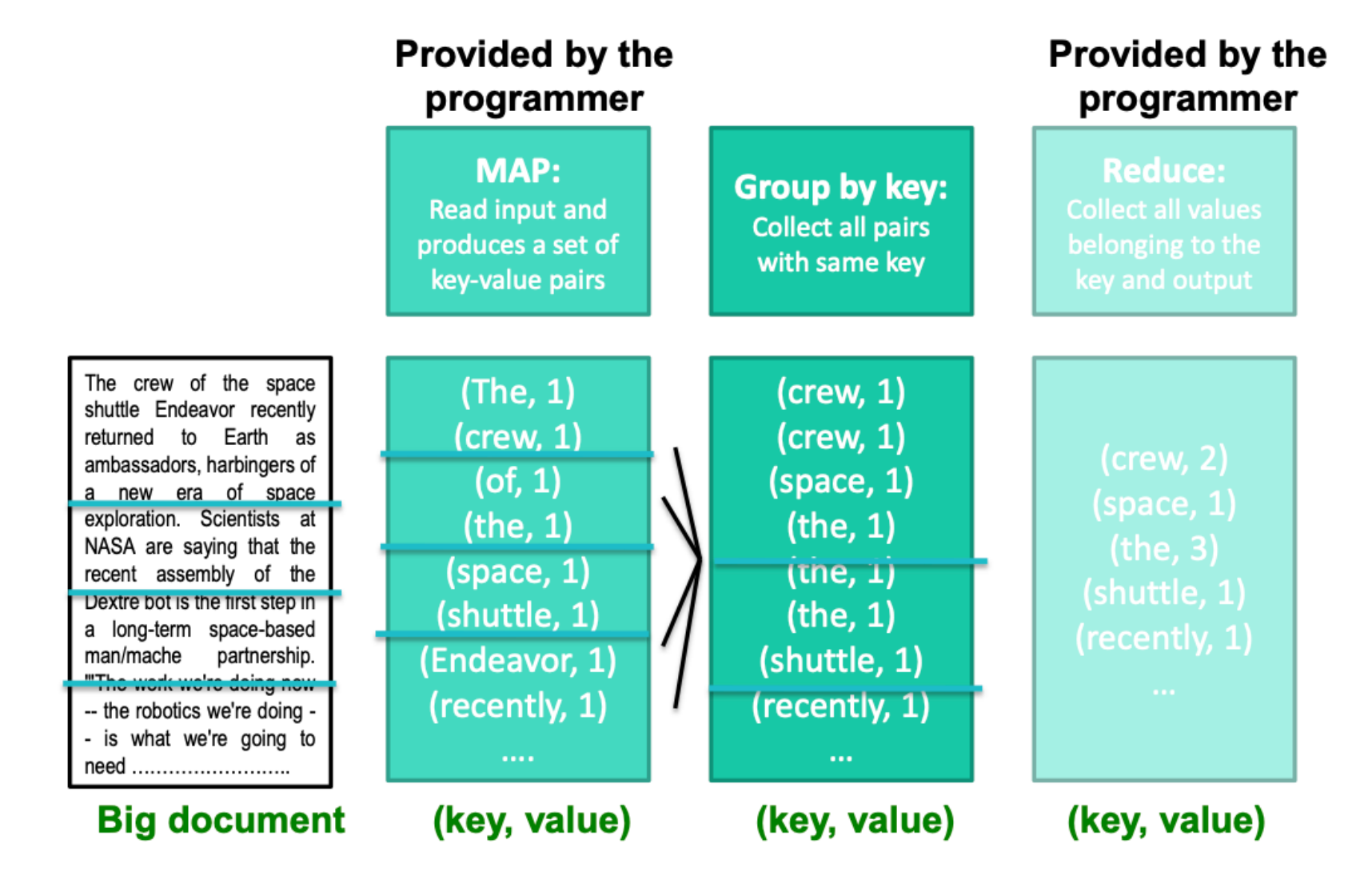

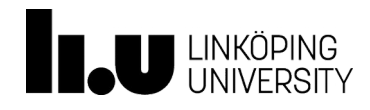

#### $map$  (key, value) :

// key: document name; value: text of the document for each word w in value: emit  $(w, 1)$ 

#### reduce (key, values):

```
// key: a word; value: an iterator over counts
   result = 0for each count y in values:
      result += vemit (key, result)
```
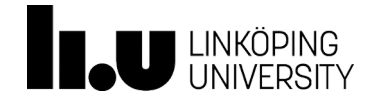

# MapReduce environment in Hadoop

- MapReduce environment takes care of:
	- Partitioning the input data
	- Scheduling the program's execution across a set of machines
	- Performing the shuffle (group by key)
	- Handling machine failures
	- Managing required inter-machine communication

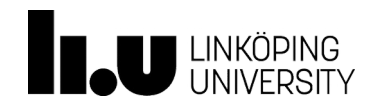

- Job Submission
	- Step 1-4
- Job Initialization
	- Steps 5a, 5b, 6, 7
- Task Assignment
	- Step 8
- Task Execution
	- Steps 9a, 9b, 10, 11

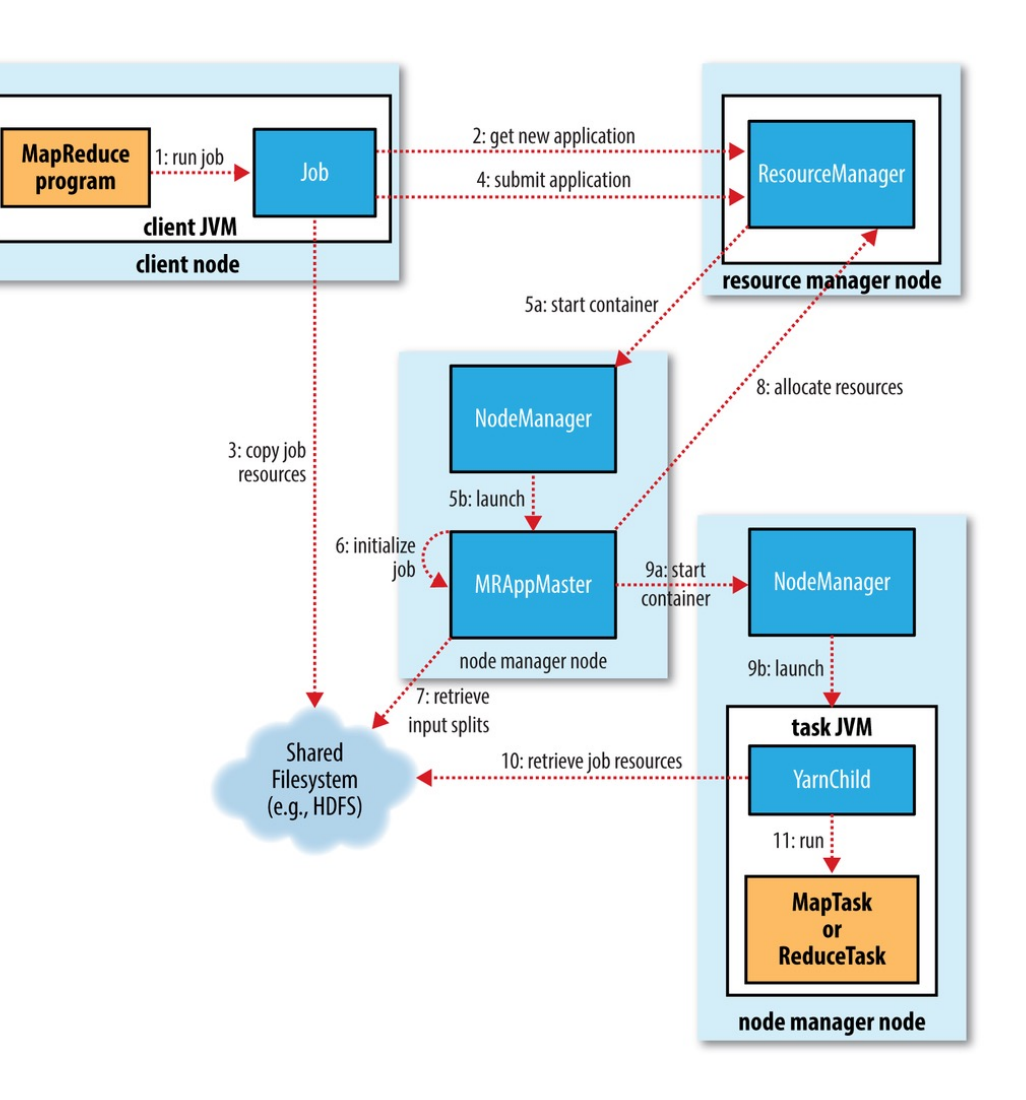

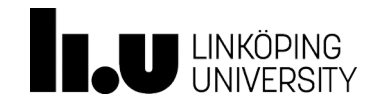

- Job Submission
	- Step 1
		- Run job on the client using "hadoop jar PARAMETERS", and give the jar file name, class name, and other parameters such as input files
	- Step 2
		- Ask the resource manager an application ID
	- Step 3
		- Copy jar file, and other resources to **HDFS**
	- Step 4
		- Then the client actually submit the application to resource manager

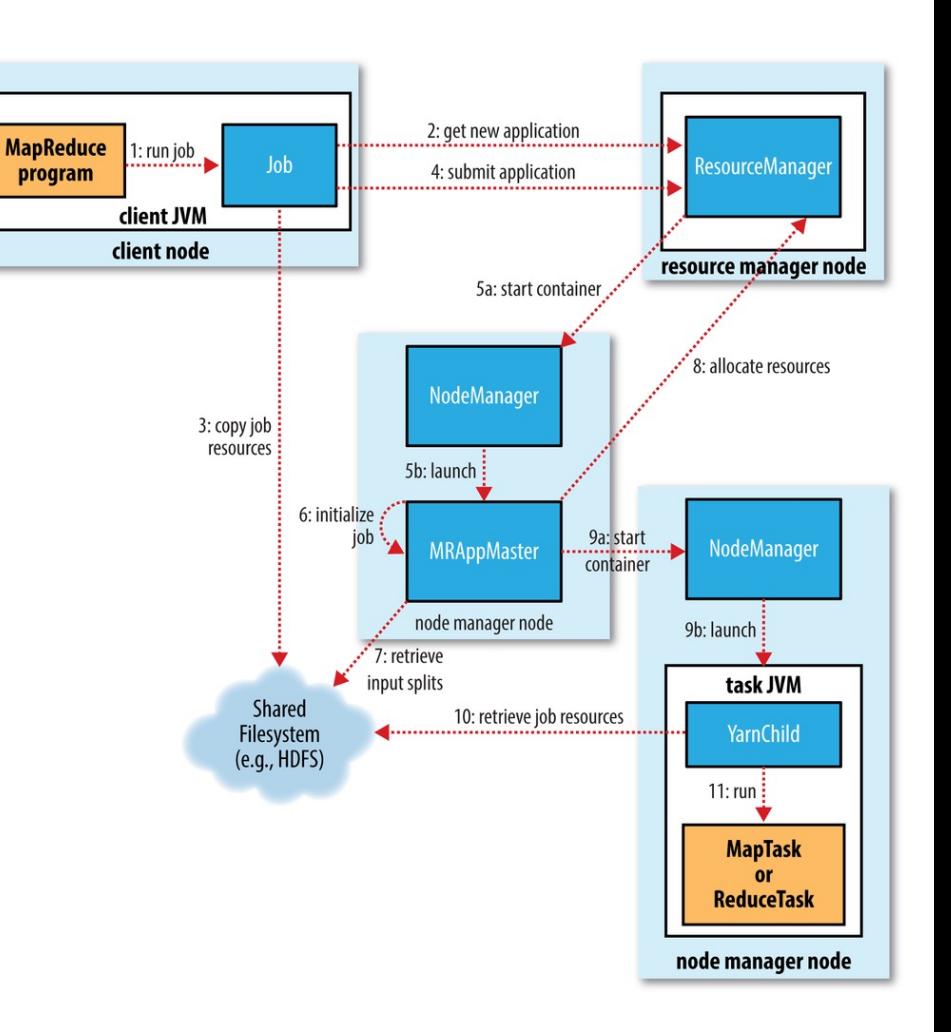

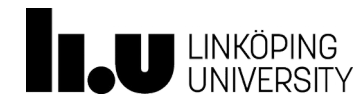

- Job Initialization
	- Step 5a, 5b
		- The YARN scheduler allocates a container, and then the resource manager launches the application mater's process
	- Step 6
		- Create bookkeeping objects to keep job's progress
	- Step 7
		- Retrieve each input split and create a map task for each split, as well as create a number of reduce tasks

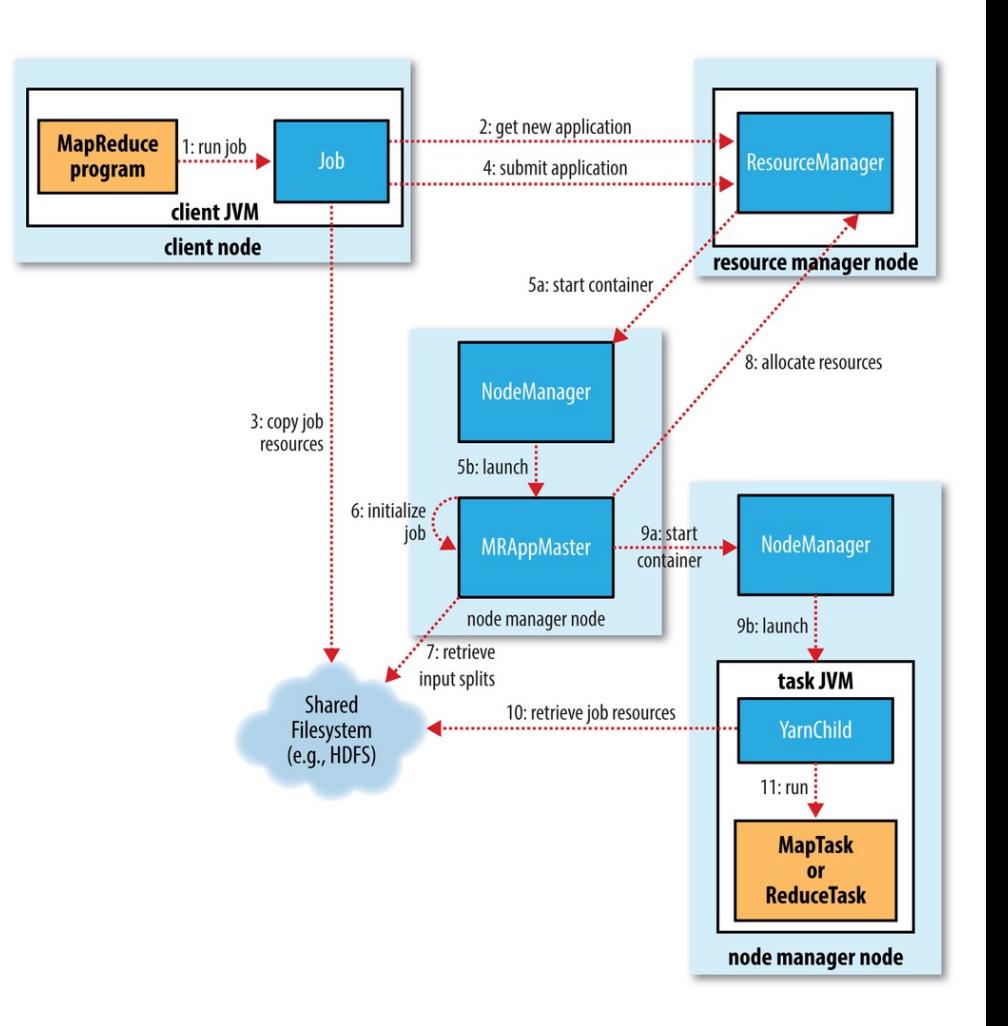

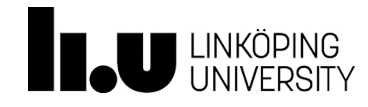

- Task Assignment
	- Step 8
		- Application requests resources for map and reduce tasks

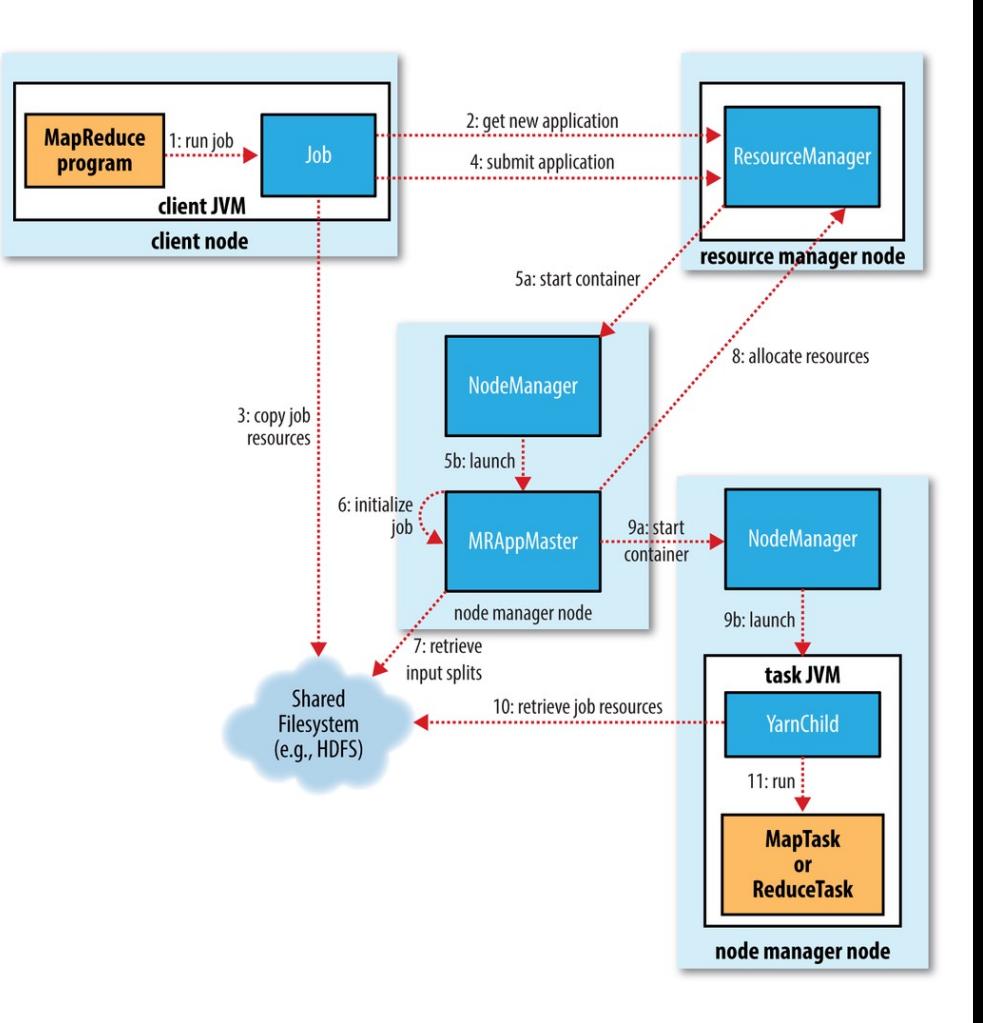

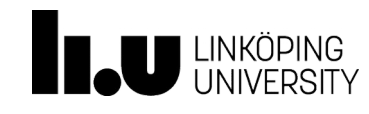

- Task Execution
	- Step 9a, 9b
		- Application master starts containers by contacting node managers
	- Step 10
		- Retrieve needed resources and localize them
	- Step 11
		- Run tasks

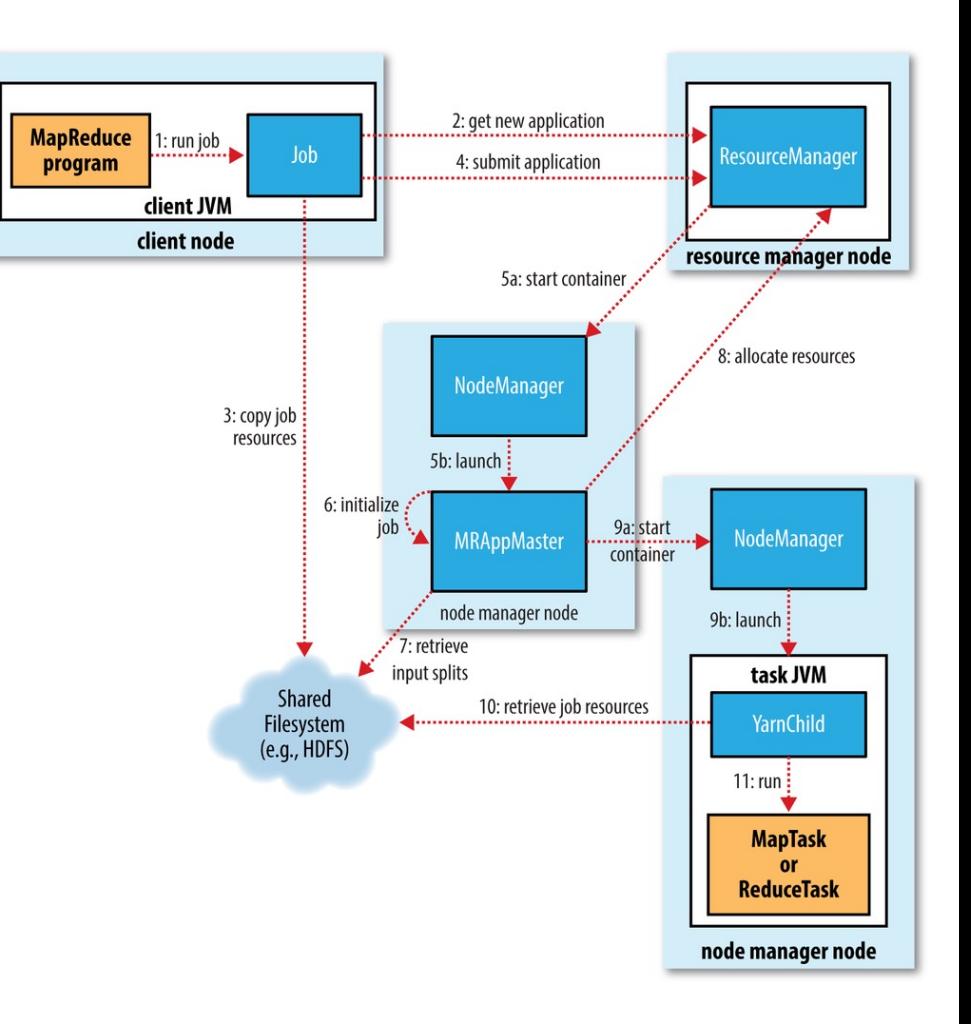

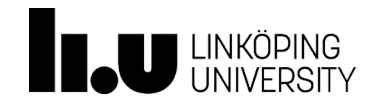

# MapReduce Application

- Matrix-Vector Multiplication
	- Suppose we have an *n\*n* matrix *M*, whose element in row *i* and column *j* is denoted *mij*
	- Suppose we have a vector *v* of length *n*, whose *j*th element is *vj*
	- Then the matrix-vector product is the the vector *x* of length *n*, whose *i*th element  $x_i$  is given by

$$
x_i = \sum_{j=1}^n m_{ij} v_j
$$

$$
\begin{bmatrix} A & B & C \\ D & E & F \\ G & H & I \end{bmatrix} \begin{bmatrix} P \\ Q \\ R \end{bmatrix} = \begin{bmatrix} AP + BQ + CR \\ DP + EQ + FR \\ GP + HQ + IR \end{bmatrix}
$$

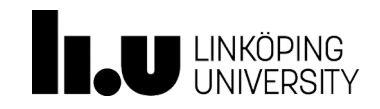

# MapReduce Application

- MapReduce for Matrix-Vector Multiplication
	- The matrix *M* and the vector *v* each will be stored in a file on HDFS. We assume that the row-column coordinates of each matrix element will be discoverable, either from its position in the file or stored with explicit coordinates, e.g., (*i*, *j*, *mij*)
	- We also assume the position of elements in the vector is discoverable in the similar way

$$
\begin{bmatrix} A & B & C \\ D & E & F \\ G & H & I \end{bmatrix} \begin{bmatrix} P \\ Q \\ R \end{bmatrix} = \begin{bmatrix} AP + BQ + CR \\ DP + EQ + FR \\ GP + HQ + IR \end{bmatrix}
$$

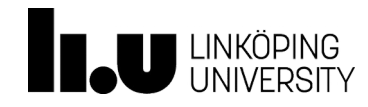

# MapReduce Application

- Matrix-Vector Multiplication
	- The Map function
		- Each map task takes the entire vector *v* and a chunk of the matrix
		- For each matrix element  $m_{ij}$ , it produces the key-value pair (*i*,  $m_{ij}v_j$ ), Thus, all terms of the sum making up the component *xi* will get the same key
	- The Reduce function
		- A reduce task simply sum up all the values values associated with a given key *i*. The result will be a pair (*i*,  $x_i$ )

$$
x_i = \sum_{j=1}^{n} m_{ij} v_j
$$
  

$$
\begin{bmatrix} A & B & C \\ D & E & F \\ G & H & I \end{bmatrix} \begin{bmatrix} P \\ Q \\ R \end{bmatrix} = \begin{bmatrix} AP + BQ + CR \\ DP + EQ + FR \\ GP + HQ + IR \end{bmatrix}
$$

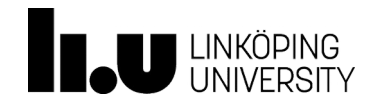

#### **Outline**

## $\checkmark$  Hadoop

- $\times$  HDFS
- $\nu$  MapReduce
- $\triangleright$  Lab 5 overview

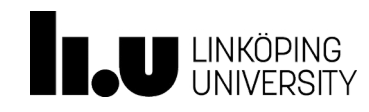

#### $\triangleright$  How to work on Sigma

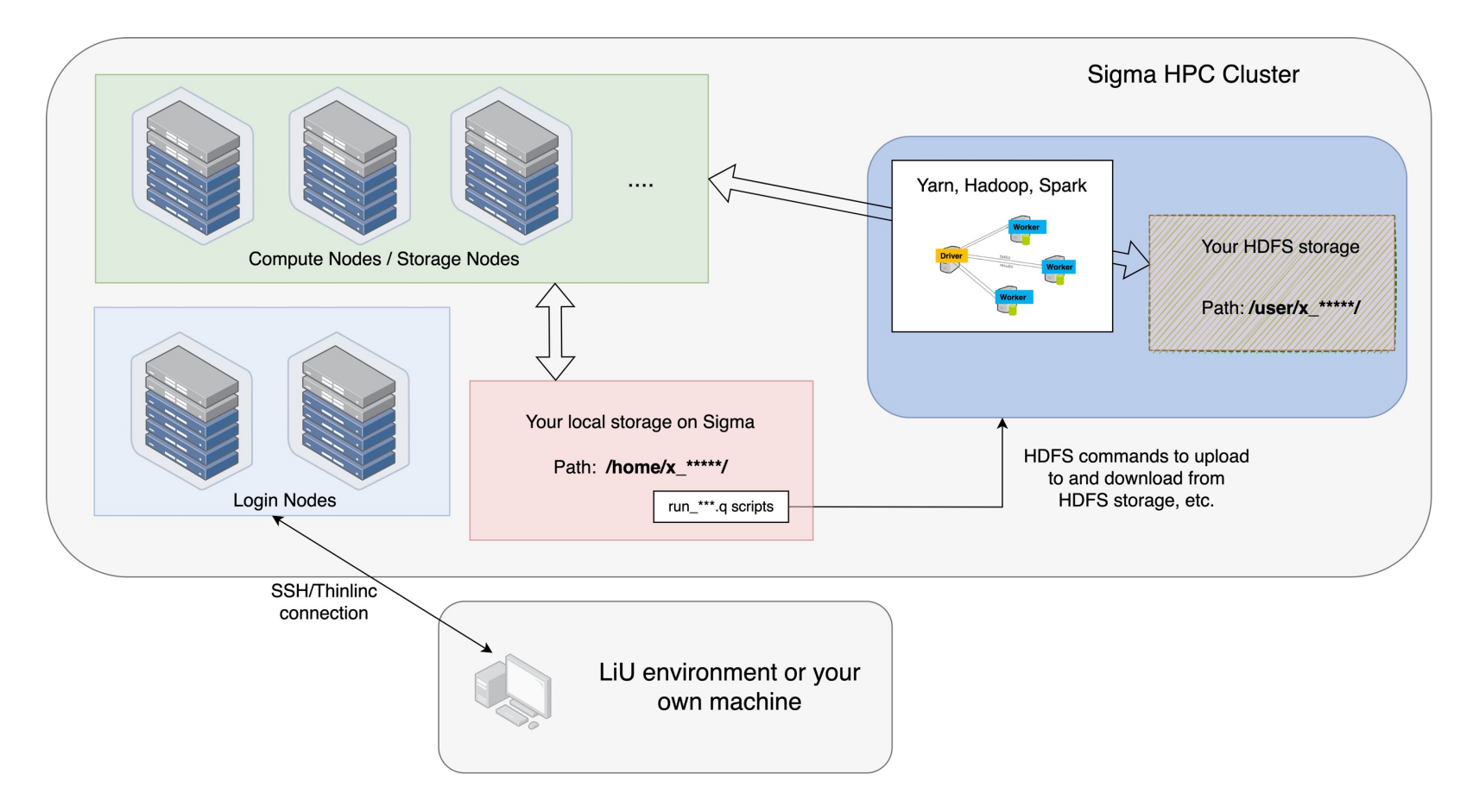

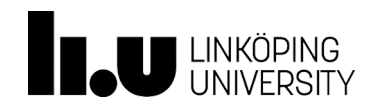

#### **Connection**

- Option 1: ssh –X username@sigma.nsc.liu.se
	- 1.1: Connect [the U](http://sourceforge.net/projects/xming/)niversity environment first. You can use t connect 'thinlinc.edu.liu.se', then use 'ssh -X' to connect sig
	- 1.2: With your own laptop, you need a X forwarding  $\overline{\text{config}}$ 
		- An X server software installed on your computer.
			- If you run Linux, this is already taken care of.
			- If you run MacOS, you might need to install and start X11.app (XQuartz: https://www.xquartz.org) which MacOS but not always installed.
			- If you run Windows, you need to find a third-party X ser (e.g Xming https://sourceforge.net/projects/xming/), as normally included in Windows.

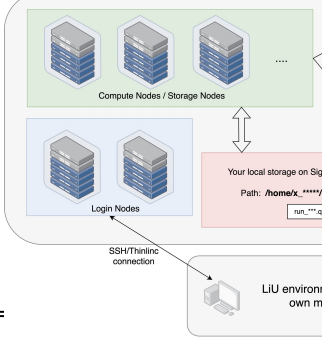

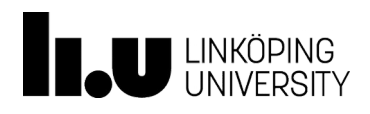

- **Connection** 
	- Option 2: Thinlinc connection to Sigma directly (sigma.nsc.liu.se)
		- If you are at a computer in an SU room at the university, to use thinlinc, you need to run following two commands first in a terminal:
			- *module load course/TDDD43*
			- *tlclient*
		- If you use your own computers, you just need to download thinlinc and then connect Sigma
		- Notice: During the lab sessions, for each group, please just use at most one thinlinc connection.

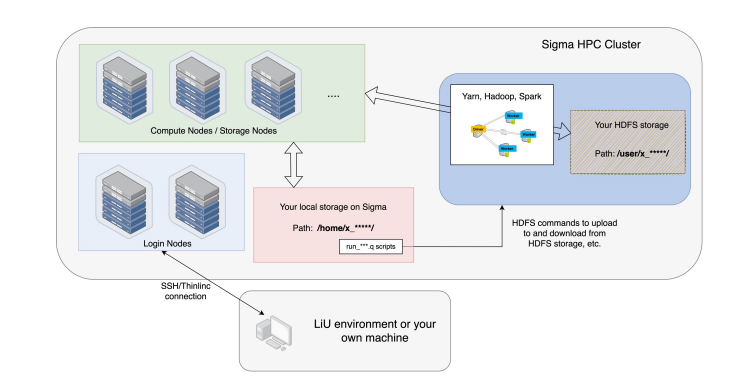

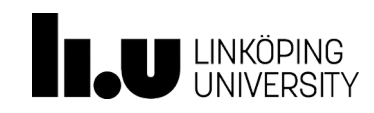

- Submit, monitor, cancel jobs at Sigma sbatch, squeue, scancel commands
- Demo on sigma

/software/sse/manual/spark/examples/java\_mapreduce\_on\_hdfs/2\_java\_wordcount\_1.0/

- A script for compiling java code using Hadoop complile.sh
- A script for interacting with HDFS and running code

run.q

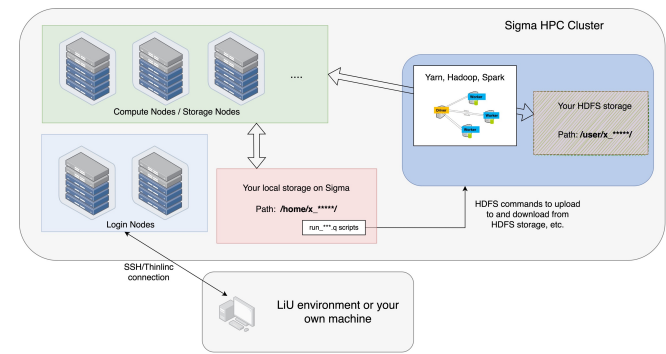

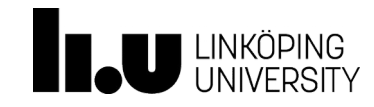

# How to work on Sigma (run word count example)

(x huali@sigma.nsc.liu.se) Password:

(base) huali50@mac01048 ~ % ssh x\_huali@sigma.nsc.liu.se

 $\circ$   $\circ$   $\circ$ 

Step 1: Login Sigma Step 2: Co

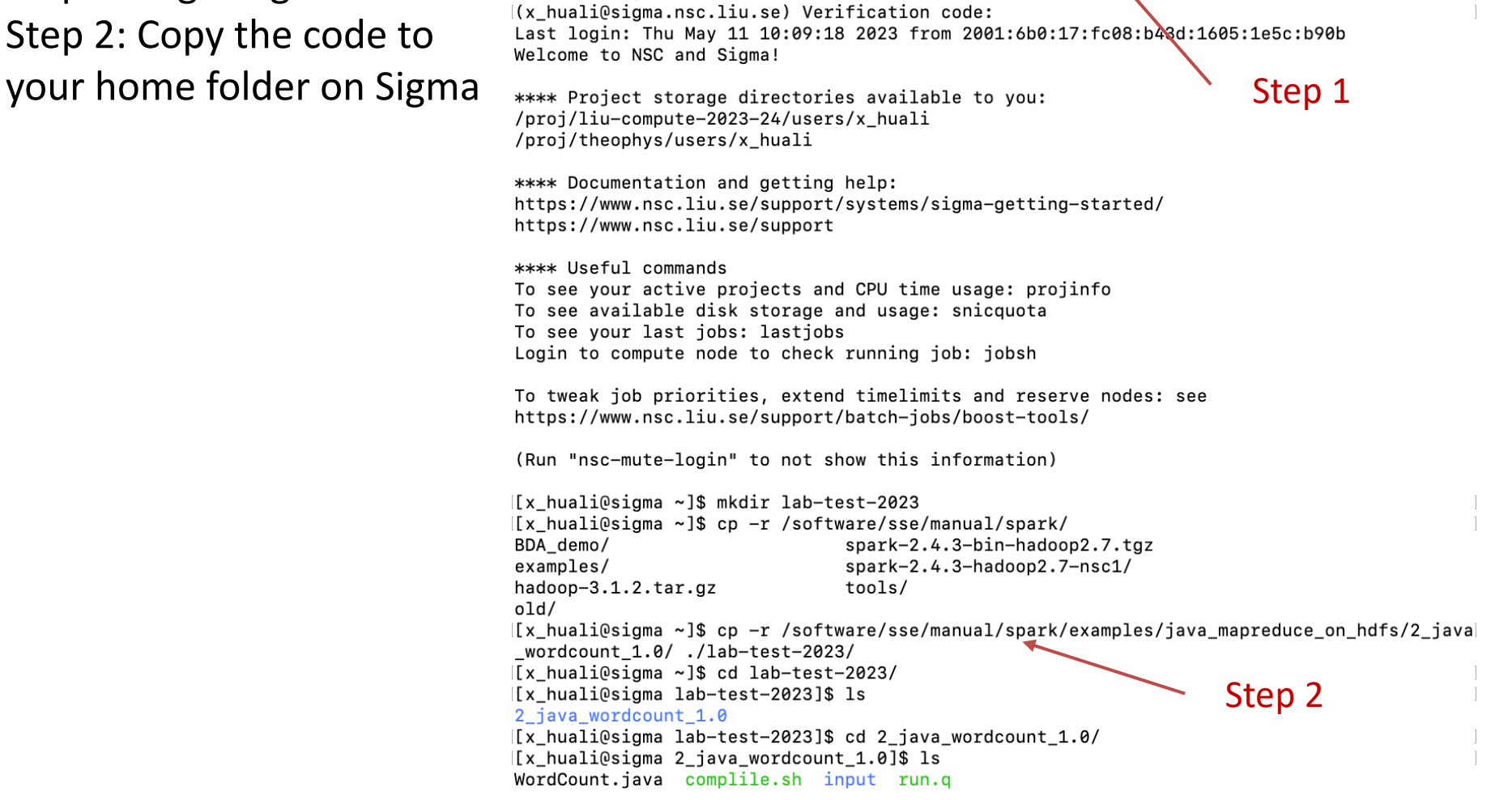

huali50 - x\_huali@sigma:~/lab-test-2023/2\_java\_wordcount\_1.0 - ssh x\_huali@sigma.nsc.liu.se - 90x71

 $\blacktriangleright$ 

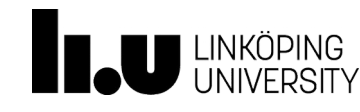

# How to work on Sigma (run word count example)

- Step 3: Compile java program
- Step 4: Submit a job on Sigma
- Step 5: Check the output slurm file

[x huali@sigma ~]\$ cd lab-test-2023/ [[x huali@sigma lab-test-2023]\$ ls 2 java wordcount 1.0 ([x huali@sigma lab-test-2023]\$ cd 2 java wordcount 1.0/ [[x huali@sigma 2 java wordcount 1.0]\$ ls WordCount.iava complile.sh input run.g Step 3[[x\_huali@sigma 2\_java\_wordcount\_1.0]\$ ./complile.sh< Compiling Wordcount Program... WARNING: log4j.properties is not found. HADOOP CONF DIR may be incomplete. [[x huali@sigma 2 java wordcount 1.0]\$ ls WordCount\$IntSumReducer.class WordCount.class complile.sh run.q WordCount\$TokenizerMapper.class WordCount.java input wordcount.iar [[x huali@sigma 2 java wordcount 1.0]\$ listreservations Reservations available to user: x\_huali / project(s):liu-compute-2023-24, liu-2019-26 devel from NOW to INF (everyone) Note: set one of the above as default by running: usereservation RESERVATIONNAME Or without the usereservation alias: source /software/tools/bin/usereservation.sh RESERVATIONNAME [x\_huali@sigma 2\_java\_wordcount\_1.0]\$ sbatch -A liu-compute-2023-24 --reservation devel ru  $[n,q]$ Submitted batch iob 3709518 Step 4 [x huali@sigma 2 java wordcount 1.0]\$ squeue -u x huali NODES NODELIST(REASON) JOBID PARTITION **NAME** USER ST **TIME** 3709518 siama run.g x huali R  $0:07$ 2 n[1165, 1169] [[x\_huali@sigma 2\_java\_wordcount 1.0]\$ squeue -u x\_huali JOBID PARTITION **NAME** USER ST **TIME** NODES NODELIST (REASON) 3709518 sigma run.q x huali R  $0:46$ 2 n[1165,1169] [[x\_huali@sigma 2\_java\_wordcount\_1.0]\$ squeue -u x\_huali JOBID PARTITION USER ST **NAME** TIME NODES NODELIST (REASON) [[x\_huali@sigma 2\_java\_wordcount\_1.0]\$ ls WordCount\$IntSumReducer.class WordCount.java run.g wordcount.jar WordCount\$TokenizerMapper.class complile.sh slurm-3709518.out WordCount.class input spark [[x\_huali@sigma 2\_java\_wordcount 1.0]\$ vi slurm-3709518.out Step 5

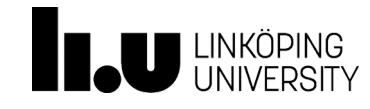

#### How to work on Sigma

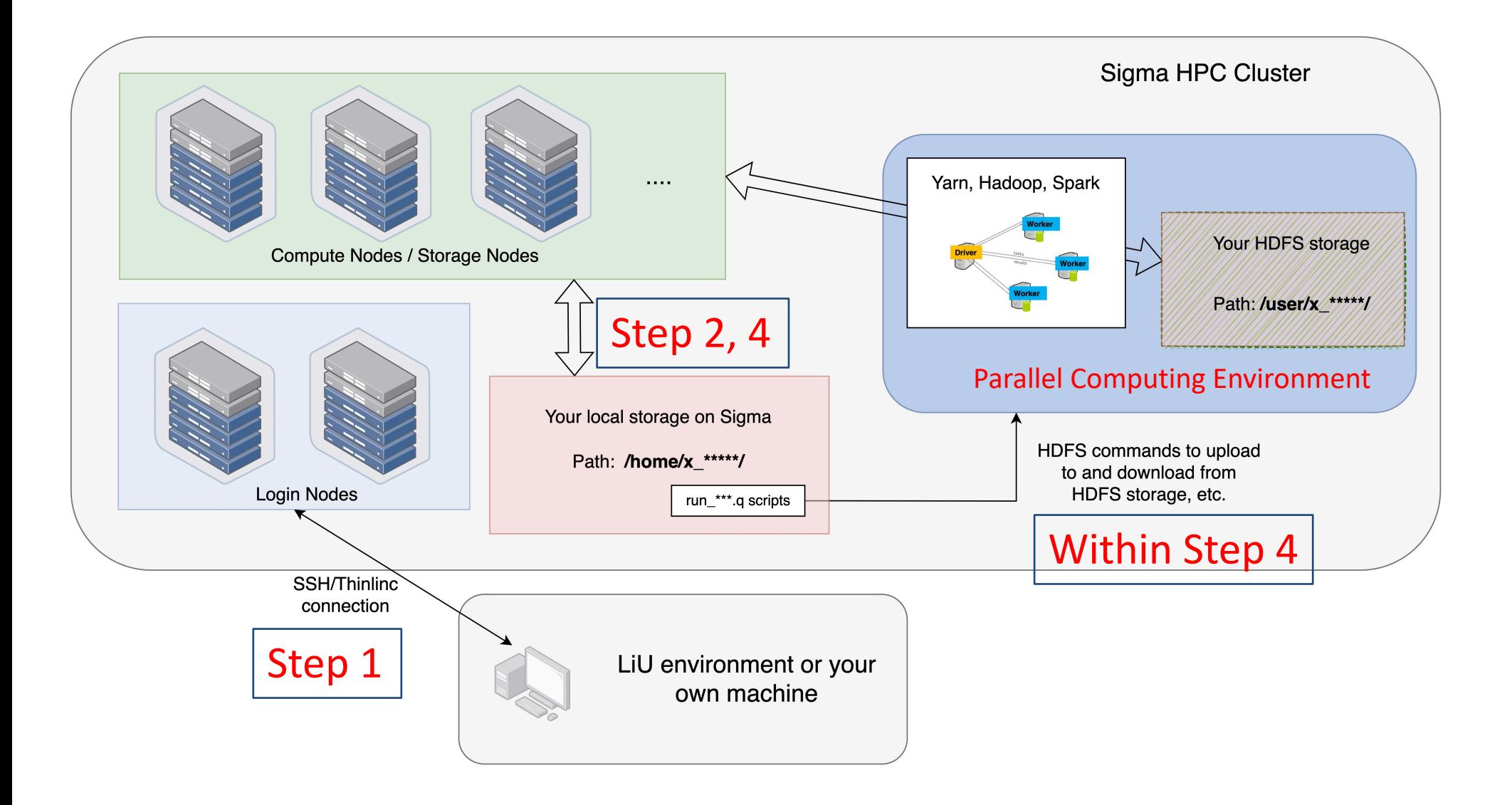

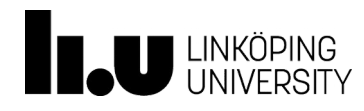

# Word count example code

Main function  $-$  Job configuration

```
public static void main(String[] args) throws Exception {
    Configuration conf = new Configuration();
    Job job = Job.getInstance(conf, "word count");
    job.setJarByClass(WordCount.class);
    job.setMapperClass(TokenizerMapper.class);
    iob.setCombinerClass(IntSumReducer.class);
    job.setReducerClass(IntSumReducer.class);
    job.setOutputKeyClass(Text.class);
    job.setOutputValueClass(IntWritable.class);
    FileInputFormat.addInputPath(job, new Path(args[0]));
    FileOutputFormat.setOutputPath(job, new Path(args[1]));
    System.exit(job.waitForCompletion(true) ? \theta : 1);
ł
```
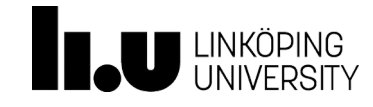

# Word count example code

**Mapper** 

#### Class Mapper<KEYIN, VALUEIN, KEYOUT, VALUEOUT>

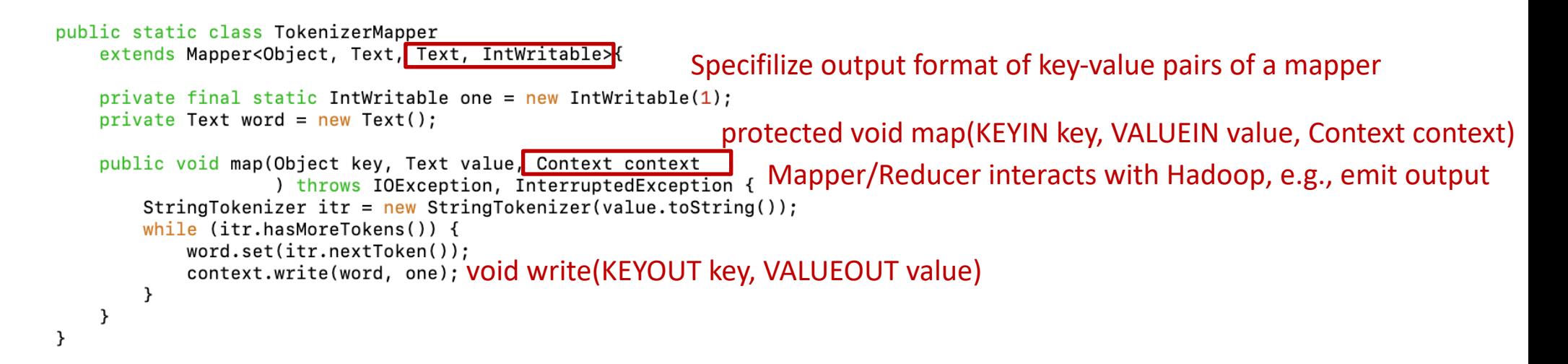

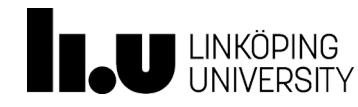

# Word count example code

**Reducer** 

}

```
Class Reducer<KEYIN, VALUEIN, KEYOUT, VALUEOUT>
public static class IntSumReducer
    extends Reducer<Text, IntWritable, Text, IntWritable> {
    private IntWritable result = new IntWriteble();
                                                                 protected void reduce(KEYIN key, Iterable<VALUEIN> values, Context context)public void reduce(Text key, Iterable<IntWritable> values,
                      Context context
                        ) throws IOException, InterruptedException {
        int sum = 0;
        for (IntWritable val : values) {
            sum += val.get();
        \mathcal{F}result.set(sum);
        context.write(key, result);
    }
```
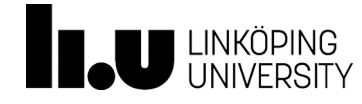

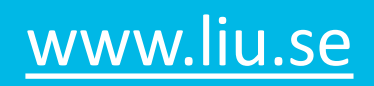

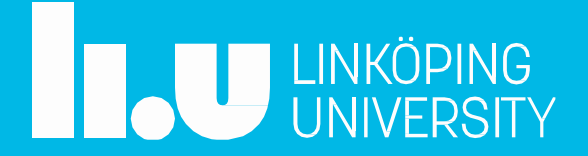